## **Exolab Découverte OSPF-HSRP via Packet Tracer**

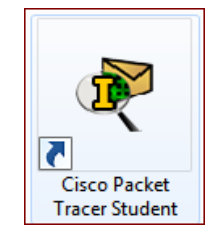

## **Description du thème**

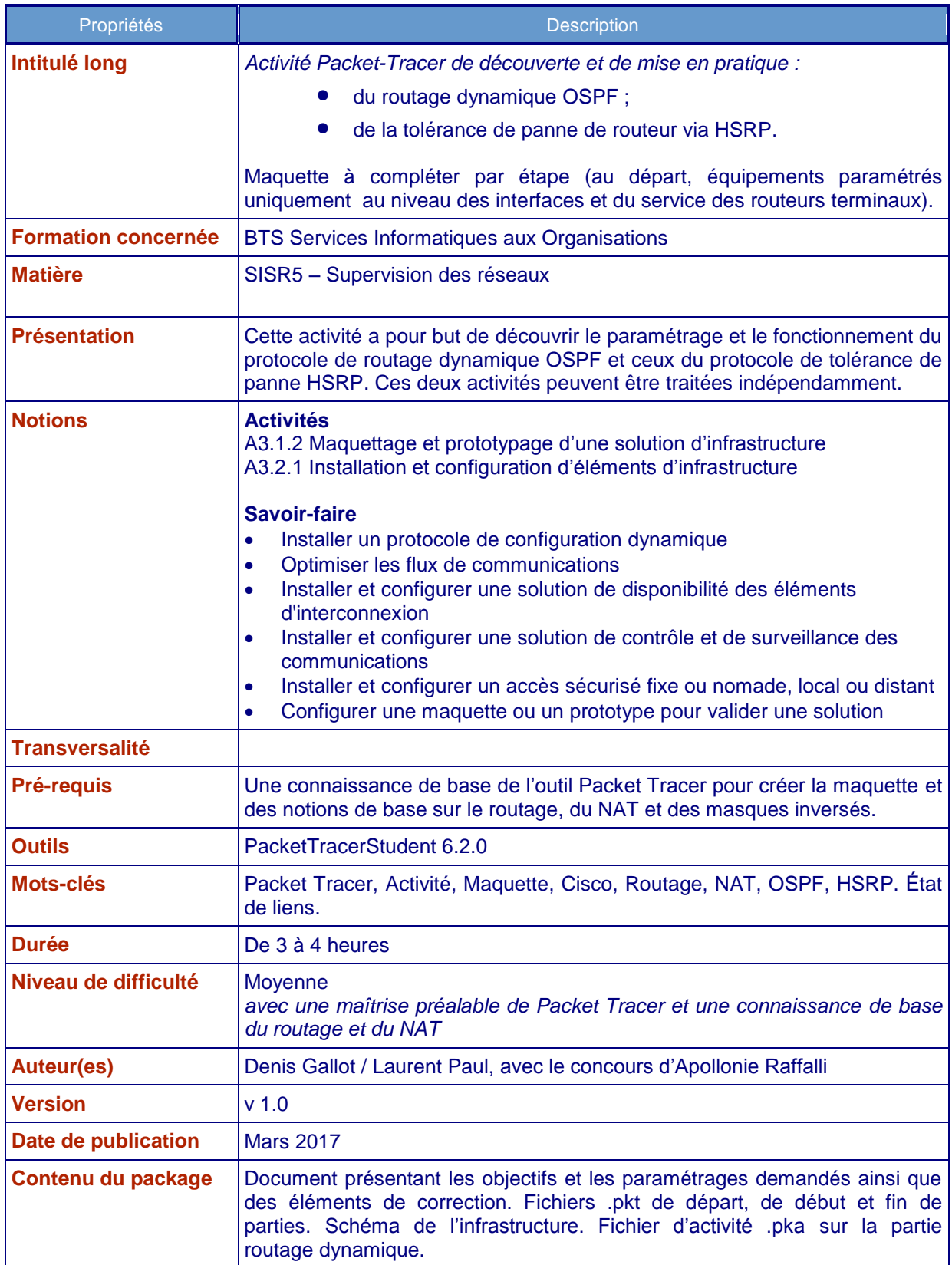

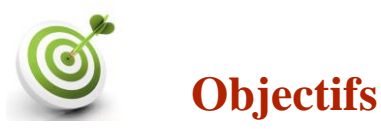

- Mettre en place du routage dynamique au sein d'un réseau de routeurs de liaison connectés à deux sites distants de sous-traitants, avec le protocole OSPF. Les sites distants utilisent un même plan d'adressage en 192.168.0.0/24.
- Sur un des sites terminaux, mettre en place une redondance de routeurs, permettant une tolérance de panne, avec le protocole HSRP.

**A noter qu'il ne s'agit ici que d'un cas d'école permettant de mettre en œuvre les protocoles OSPF et HSRP et que chacun de ces protocoles peut être implémenté indépendamment.**

## **Situation de départ**

**Une entreprise comprend quatre sites - un siège et trois agences régionales - reliés les uns aux autres. Deux sous-traitants accèdent à ce réseau en mode NAT. Ces soustraitants peuvent accéder à des ressources présentes sur les sites de l'entreprise.**

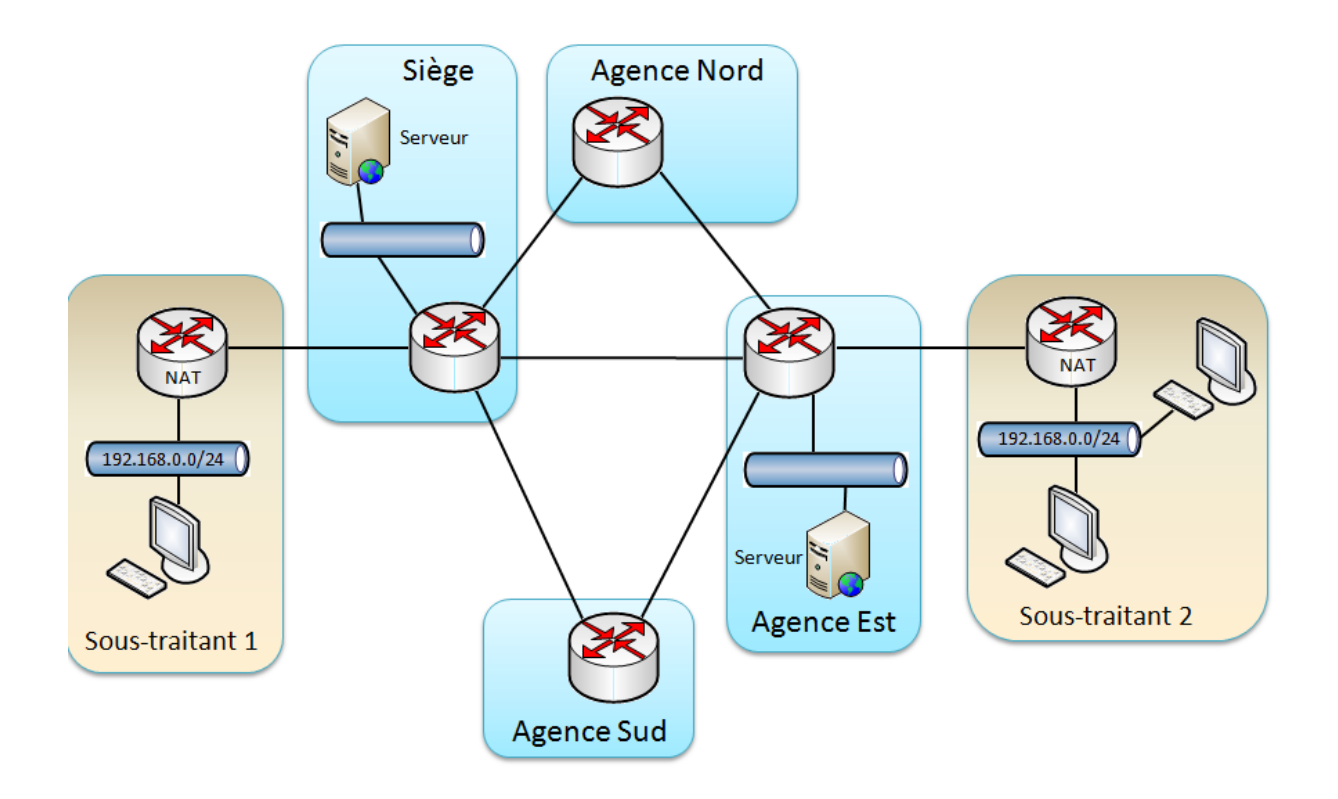

**Par la suite, pour des raisons pédagogiques, les deux sites des sous-traitants et les quatre sites de l'entreprise ci-dessus seront nommés de gauche à droite par les lettres A, B, C, D, E, F.**

**Le service NAT et la route par défaut sont configurés sur les deux routeurs des sites terminaux des sous-traitants.**

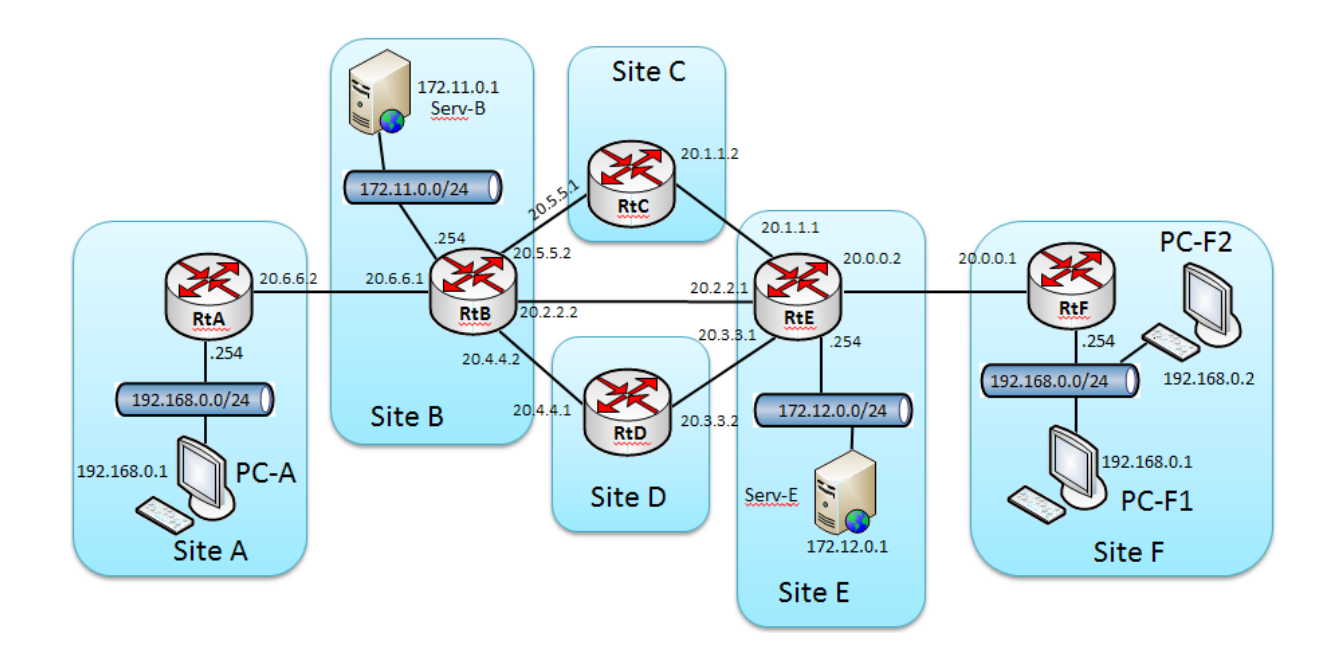

#### **Tableau des réseaux de connexion entre routeurs**

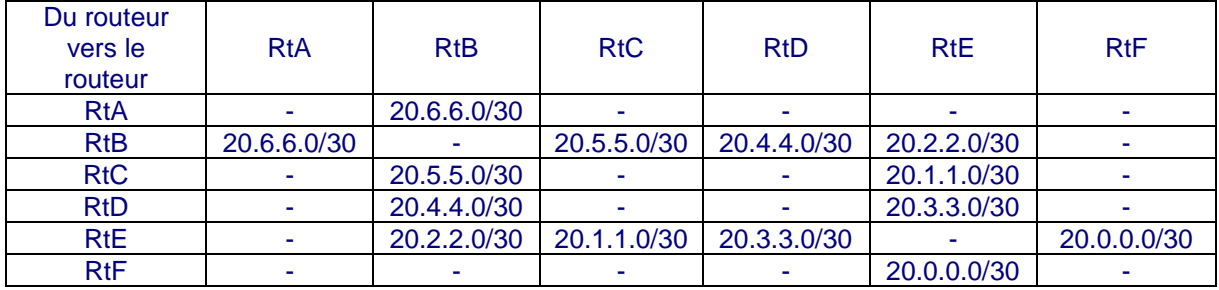

#### **Plan d'adressage**

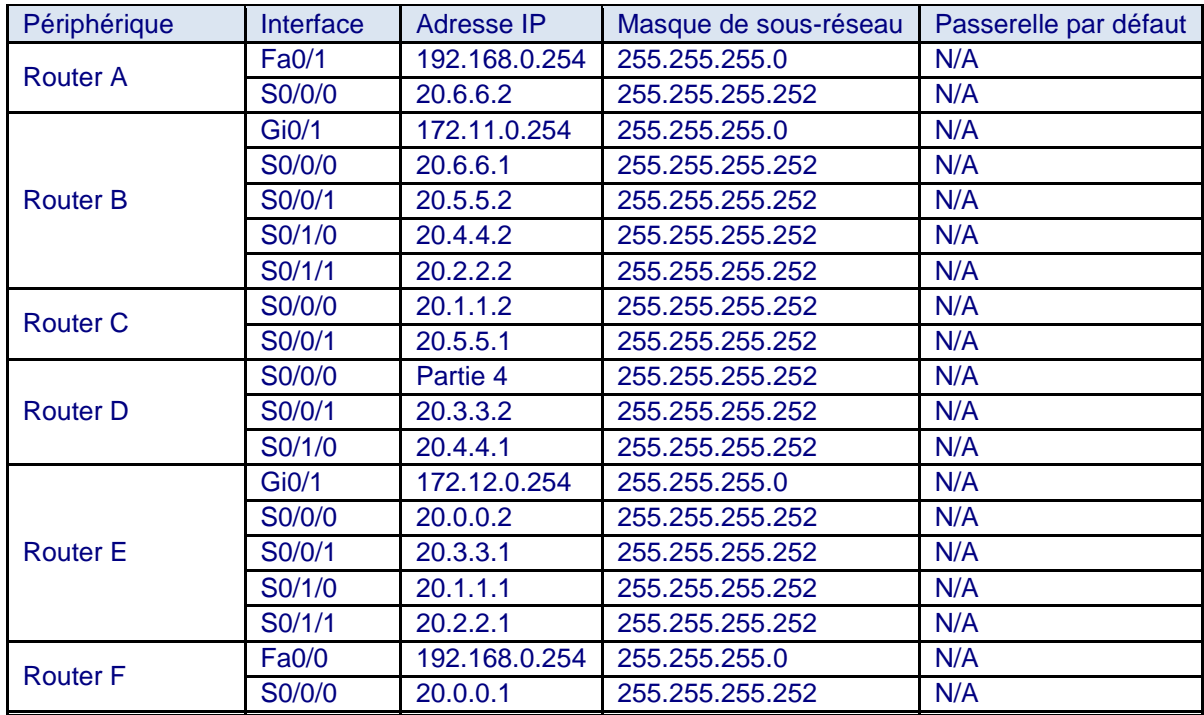

### **I Mise en place du routage OSPF**

Ressource : fiche technique OSPF en annexe 1.

## **Première étape : vérifications**

### **TRAVAIL À FAIRE (Sur la maquette Packet-Tracer de départ)**

- 1. Vérifier la connectivité des postes vers leur passerelle et la connectivité de chaque routeur avec son – ou ses – voisin(s). Vérifier également l'absence de connectivité dès lors qu'il s'agit de traverser les routeurs de liaison.
- 2. Vérifier le fonctionnement du service NAT sur les routeurs terminaux.

## **Deuxième étape : routage dynamique**

### **TRAVAIL À FAIRE (à continuer sur la maquette en cours)**

- 3. Mettre en place le routage OSPF sur les routeurs de liaison.
- 4. Mettre en place une batterie de tests et de « preuves » de fonctionnement du routage.

## **Troisième étape : mode dégradé**

Vous allez démontrer le fonctionnement du routage dynamique en mode dégradé, c'est-àdire en modifiant l'état de l'infrastructure amenant le protocole à changer de route pour faire aboutir une requête.

### **TRAVAIL À FAIRE (à continuer sur la maquette en cours)**

- 5. Montrer les effets d'une rupture de lien sur le fonctionnement du protocole OSPF.
- 6. Démontrer le fonctionnement du type « état de liens » du protocole, c'est-à-dire la prise en compte de l'état des liens pour le choix des « meilleures routes » : différencier les débits entre les routes et vérifier le changement de la « meilleure route $(^1)$  ».

j  $<sup>1</sup>$  Par défaut, la bande passante des liens série entre les routeurs de liaison est à 1544 kbps. On peut</sup> par exemple positionner la bande passante de liens qu'on souhaite moins rapides à 64 ou 256 kbps. Ceci se fait par la commande « Bandwith » appliquée sur une interface. Par exemple : *bandwith 64*.

## **II Protocole HSRP**

Note : Cette activité n'est pas forcément la suite de la première. Il s'agit d'assurer une sécurité d'accès au réseau depuis les postes du site A. On reprend ce qui a été fait précédemment pour bénéficier d'une infrastructure ou le routage fonctionne déjà.

Ressource : fiche technique HSRP en annexe 2.

Le site A désire sécuriser ses accès au réseau de liaison en mettant en place deux routeurs pilotés par le protocole HSRP. Ce second routeur RtA-bis sera doté de l'adresse IP 192.168.0.253 en interne et de l'adresse 20.7.7.2 en externe. Il sera relié au routeur RtD sur le réseau 20.7.7.0/30.

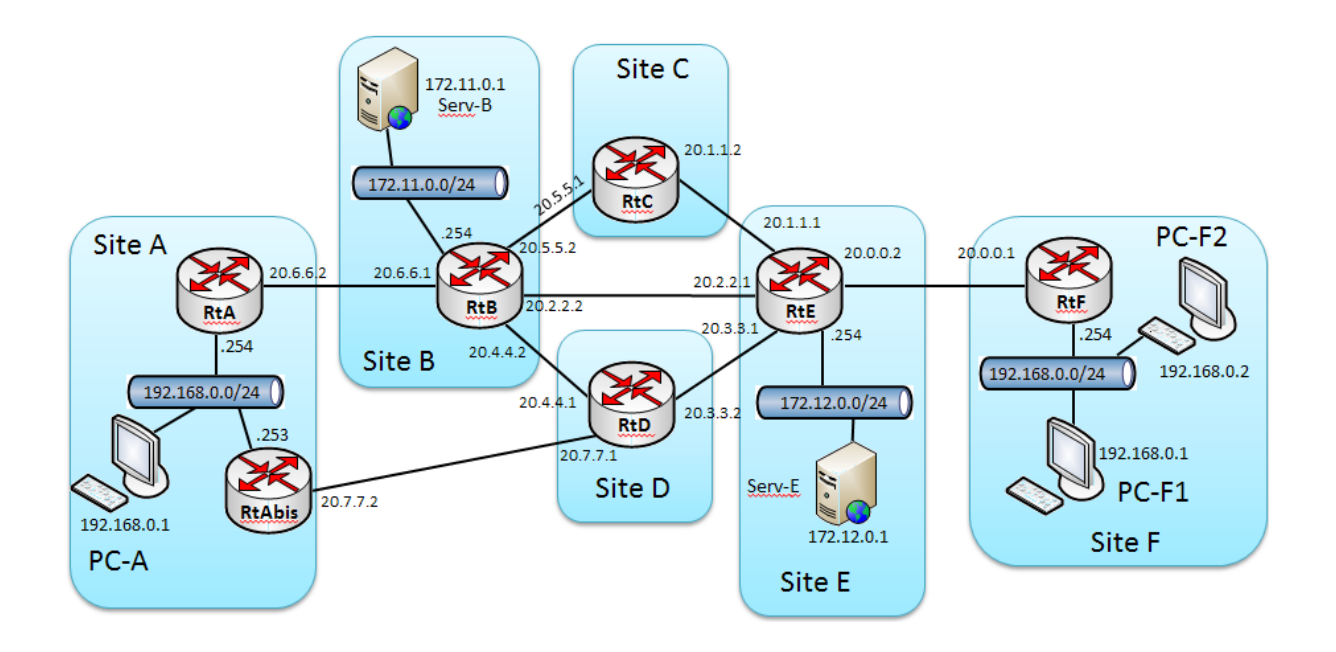

## **Quatrième étape : mise en place du routeur redondant**

**TRAVAIL À FAIRE (Sur la maquette Packet-Tracer « début 2 ème partie »)**

- 7. Mettre en place un second routeur « RtA-bis » sur le site A.
- 8. Compléter le paramétrage OSPF du routeur RtD.
- 9. Tester le nouveau chemin en changeant la passerelle de PC-A.

## **Cinquième étape : mise en place du protocole HSRP**

## **TRAVAIL À FAIRE**

- 10.Mettre en place le protocole HSRP sur les routeurs RtA et RtA-bis. Définir RtA en tant que routeur prioritaire.
- 11.Paramétrer le PC PC-A avec l'adresse de passerelle virtuelle et tester son accès à un serveur Web externe. Vérifier la route empruntée.
- 12.Déconnecter la liaison entre RtA et le commutateur du site A : vérifier le basculement vers le routeur de secours.

# Annexe 1 - Fiche technique OSPF

### *Principes généraux*

OSPF (Open Shortest Path First) est un protocole de routage intérieur à état de liens.

Quelle est la différence fondamentale avec un protocole à « Vecteur de Distance » comme RIP ? Prenons un exemple.

Soit deux routeurs A et B dialoguant pour établir la meilleure route depuis A vers un autre réseau, par exemple 20.9.9.0.

Avec un protocole à vecteur de distance, B communique seulement la métrique vers ce réseau, 4 sauts par exemple (métrique = 4), indépendamment de la bande passante des liens entre les routeurs.

Avec un protocole de routage *à état de liens*, qui tient donc compte de l'état des liaisons de ses voisins. B va communiquer à A l'état global du réseau. Il faut donc qu'OSPF calcule les coûts vers tous les réseaux pour connaître cet état global.

B va communiquer par exemple à A que pour joindre le réseau 20.9.9.0 :

- cela coûtera « 200 » en passant par le routeur C
- cela coûtera « 300 » en passant par le routeur D.

C'est la route via le routeur C qui est donc retenue. En permanence, il faudra recalculer et communiquer à nouveau sur les coûts pour que les tables de routage contiennent toujours les meilleures routes.

*Le processus utilisé par OSPF est le suivant :*

- chaque routeur découvre son voisinage et conserve une liste de tous ses voisins ;
- il stocke les informations topologiques apprises dans sa base de données ;
- il exécute l'algorithme « SPF » pour calculer les meilleures routes (le coût total d'une route est la somme des coûts de chaque lien de la route. Pour calculer le coût d'un lien, SPF utilise la formule «  $10^8$  / bande passante du lien »;
- il place ensuite la meilleure route vers chaque sous-réseau dans sa table de routage.

*Chaque routeur possède, en plus de la table de routage :*

- une table de ses voisins, appelé « NeighborTable » ;
- une base de données de la topologie du réseau, appelé « Topology database ».

Les messages OSPF circulent encapsulés dans des paquets IP.

Il y d'autres différences entre OSPF et RIP comme une convergence plus rapide et une bande passante moins encombrée.

### *Commandes IOS*

#### **Exemple de configuration d'un routeur « R »**

R(config)#router ospf 1 R(config-router)#router-id 1.1.1.1 R(config-router)#network 172.16.1.1 0.0.255.255 area 0 R(config-router)#network 172.16.2.1 0.0.255.255 area 0

La commande "router OSPF" met en route le processus OSPF au sein du routeur. Le chiffre 1 qui est placé à la fin de la commande correspond au numéro de processus. Il pourrait y en avoir plusieurs au sein du routeur. Nous nous restreindrons à un processus.

La commande « router-ID » nomme le routeur. Ici on le nomme avec une adresse IP. Si on ne déclare pas cette commande, OSPF choisit lui-même le nom du routeur avec une de ses adresses IP.

Les commandes « network » permettent de déclarer les réseaux connectés au routeur. La clause « AREA 0 » indique le n° de zone (un ensemble de routeurs choisis communiquant entre eux). A noter l'utilisation du masque inversé obtenu de la manière suivante.

*Soit le réseau 192.168.1.0 / 30*  Le masque de ce réseau est donc : 255.255.255.252 Le masque inverse s'obtient par soustraction octet par octet à 255.255.255.255 255.255.255.255

- 255.255.255.252  $= 000.000.000.003$  soit 0.0.0.3

**Une autre commande utile de configuration est la commande « passive-interface [interface] »** : elle dispense l'interface indiquée de participer au dialogue OSPF.

Exemple : R(config)#router ospf 1 R(config)#passive-interface fa0/1

#### **Vérification du voisinage d'un routeur**

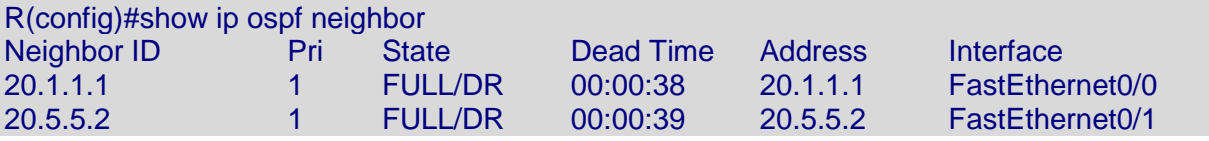

Observation des messages OSPF

R#Debug ip ospf events

#### **Table de routage OSPF**

C'est l'indicateur « O » en début de ligne qui indique, dans le résultat de la commande "show ip route" les routes apprises par OSPF.

Exemple

O 20.3.3.0 [110/11] via 20.2.2.1, 00:11:16, FastEthernet0/1

### *Principes généraux*

HSRP est un protocole propriétaire de CISCO et VRRP est un protocole standard (non propriétaire) décrit par l'IETF dans la RFC 579.

En cas de panne de la passerelle par défaut, HSRP ou VRRP bascule sur un routeur de secours pour assurer la continuité et ce, de façon transparente pour les utilisateurs.

Pour cela, on place plusieurs routeurs au sein d'un même groupe logique auquel on assigne une adresse IP et une adresse MAC virtuelle unique pour le groupe ; un des routeurs est désigné comme routeur actif (nominal), les autres sont dans un mode passif (Standby). En s'envoyant régulièrement des messages HSRP/VRRP (hello), les routeurs du groupe surveillent la présence effective et opérationnelle du routeur actif. S'ils ne reçoivent plus de message du routeur actif pendant un délai défini, le routeur passif du groupe ayant la priorité la plus élevée prend le statut de routeur actif.

Un routeur peut agir en mode préemptif : si le routeur actif R1 est tombé en panne et qu'un routeur passif R2 a pris le rôle actif, lors de son redémarrage, R1 reprendra automatiquement le rôle actif s'il a une priorité plus élevé.

HSRP et VRRP ne gèrent pas l'équilibrage de charge sur les passerelles par défaut, ce que fait le protocole GLBP.

### *Commandes IOS*

*Exemple de configuration de deux routeurs R1 et R2*

R1(config)#interface fa0/0 R1(config)#standby 10 ip 20.0.0.254 R1(config)#standby 10 preempt

La "commande standby" place le routeur en mode HSRP. « 10 » est le numéro du groupe HSRP auquel appartiendra le routeur. Par défaut il a la priorité « 100 ».

L'adresse IP 20.0.0.254 correspond à l'adresse IP virtuelle de la passerelle qu'il faudra configurer sur les hôtes.

La commande utilisant la clause « preempt » rend actif le mode HSRP du routeur.

R2(config)#interface fa0/0 R2(config)#standby 10 ip 20.0.0.254 R2(config)#standby 10 priority 200 R2(config)#standby 10 preempt

Ici, R2 sera prioritaire sur R1 puisqu'il a une priorité de 200.

La commande « show standby brief » permet de connaitre l'état HSRP du routeur.